#### **ENGINEERING ADVANTAGE**

# **Application C t i ti CustomizationToolkit**

**ASSOCIATES** 

**CAE** 

*Eric Stamper March* 2013 

**© 2008 CAE Associates © 2013 CAE Associates Inc. and ANSYS Inc. All rights reserved.CAE Associates Inc. and ANSYS Inc. Proprietary**

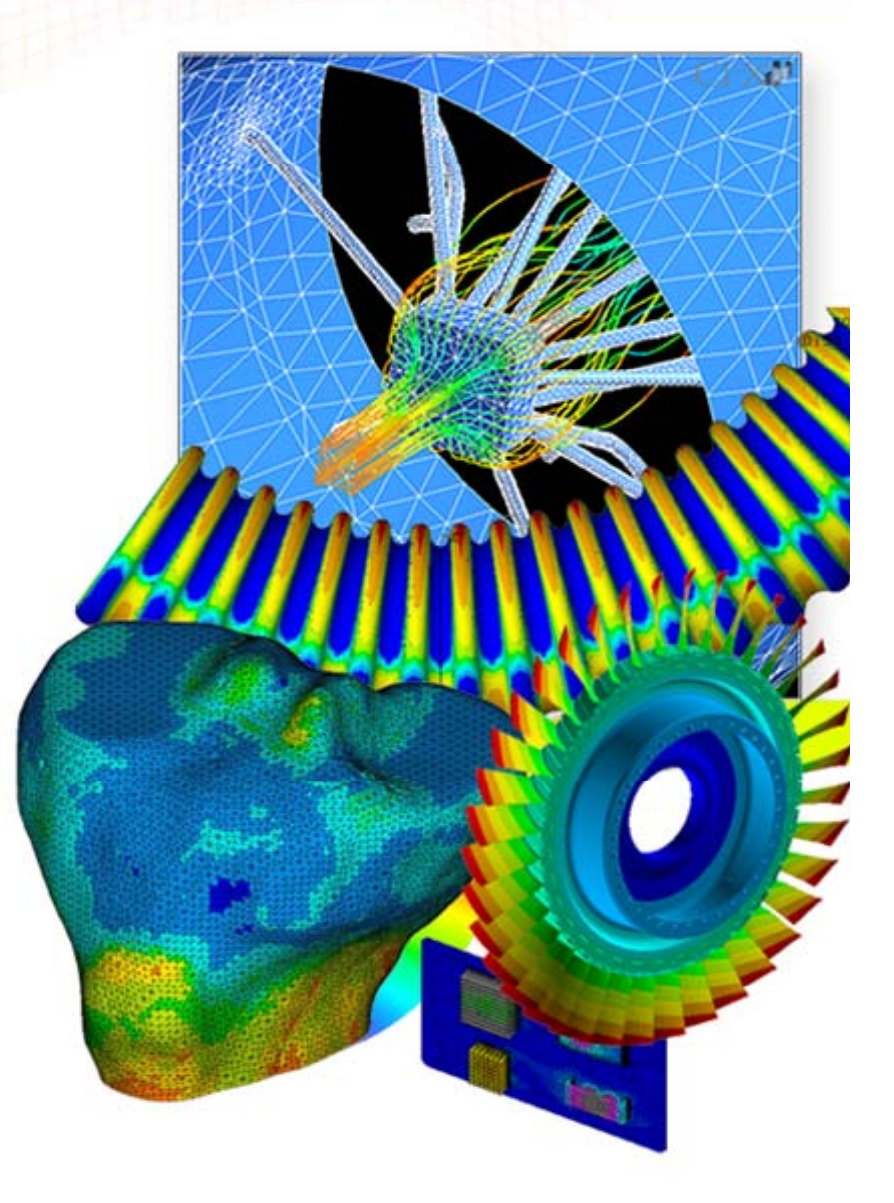

#### **e-Learning Webinar Series**

- $\bullet$ • If you are a New York or New Jersey resident you will earn continuing education credit for attending the full webinar, participating in the polls and completing a survey at the conclusion of the webinar.
- $\bullet$ Other e-Learning webinar topics coming up are:

**Advanced Postprocessing Techniques in Workbench** April 9th or 11th

**Generating Inflation Layers for CFD Layers** April 16<sup>th</sup> or 18<sup>th</sup>

**Submodeling in ANS S 14 Y 14.5** April 30th or May 2nd

 $\bullet$ Visit www.caeai.com for details.

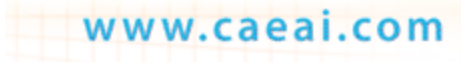

 $CAE$ 

### **What is ACT?**

 $\bullet$  ACT (Application Customization Toolkit) is <sup>a</sup> new capability in WB designed to allow customizations of the Workbench Mechanical interface.

- $\bullet$  These customizations can include things like:
	- Specialized loads
	- MAPDL Elements and options not directly available in WB.
	- Specialized post-processing
	- Use of MAPDL macros
	- FE model information and access.
	- $-$  Use of 3<sup>rd</sup> party solver
- $\bullet$  ACT provides the internal mechanisms that allow you to customize an ANSYS Workbench application without compiling external code or linking with existing ANSYS libraries.

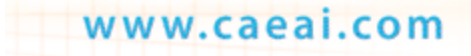

 $CAE$ 

### **What Can ACT Do?**

- $\bullet$ Since ANSYS is a general purpose FE element code, it may not always provide the most direct method for analyzing each persons specific situation.
- ACT will allow you to add custom feature to the Mechanical interface that are specific to your industry or even one particular model.
- ACT extensions can relieve some of the pains and difficulties in specific modeling areas
	- $-$  Eliminate the need for command blocks.
	- Automate certain hand calculations.
	- Easily incorporate certain previously developed APDL macros into the WB Mechanical GUL
- $\bullet$  What ACT is not:
	- ACT is not a tool for scripting the use of already existing Mechanical features.

 $CAF$ 

# **ACT Implementation**

• ACT customizations can show up as new tool bar buttons

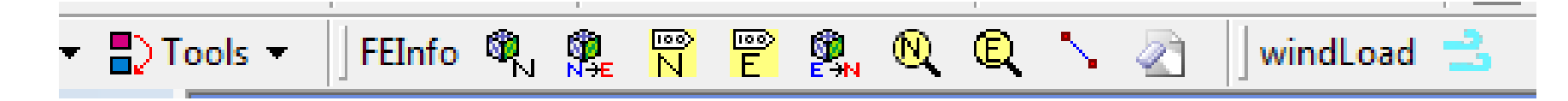

 $\bullet$ Or as new menus

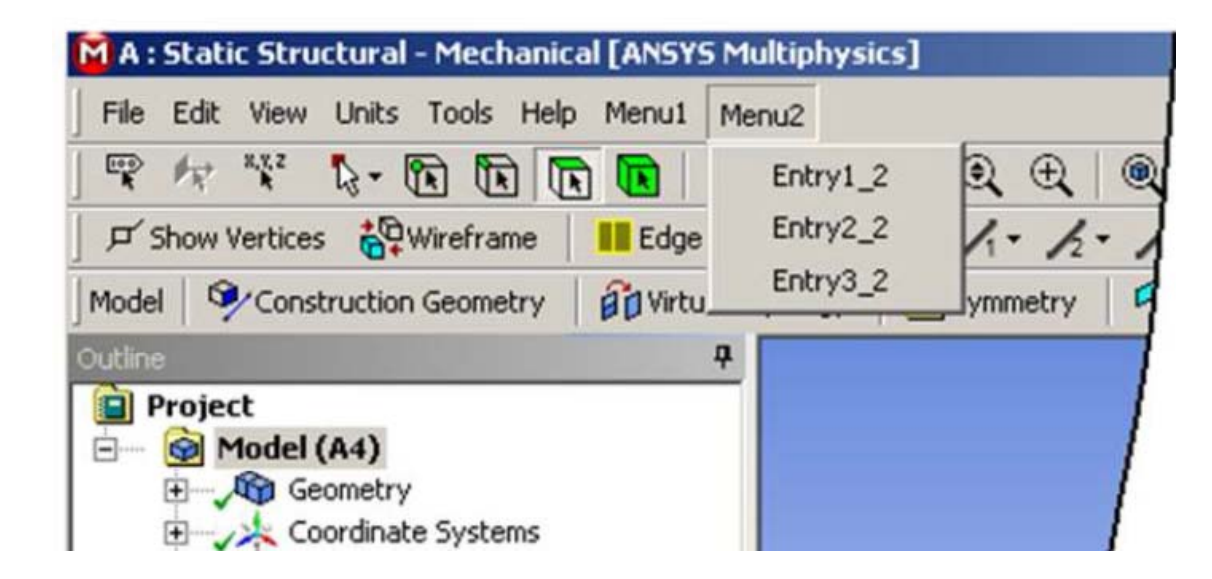

5

**CAE** 

# **ACT Implementation**

www.caeai.com

 $\bullet$ These custom buttons function just like regular Workbench tools, items are added to the tree and the settings can be modified in the details pane:

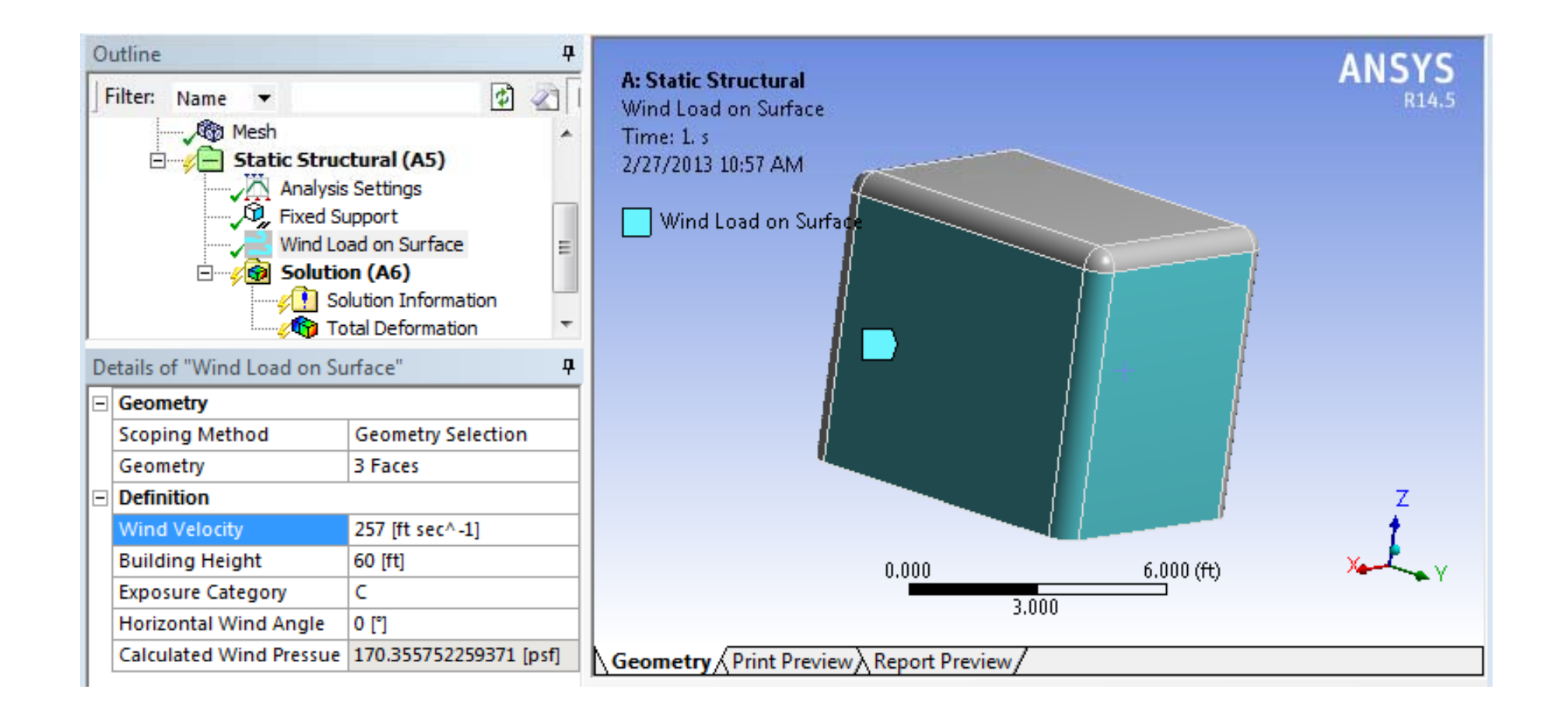

6

 $CAE$ 

# **ACT Development**

- ACT Extensions are created by a combination of XML files and Python Scripts.
	- $-$  XML files define the buttons, icons and details information.
	- Python scripts perform the operations in Mechanical
		- $\bullet$ • Main function – Extract the data from the user entered details and write items to the DS.dat file.

7

 $CAE$ 

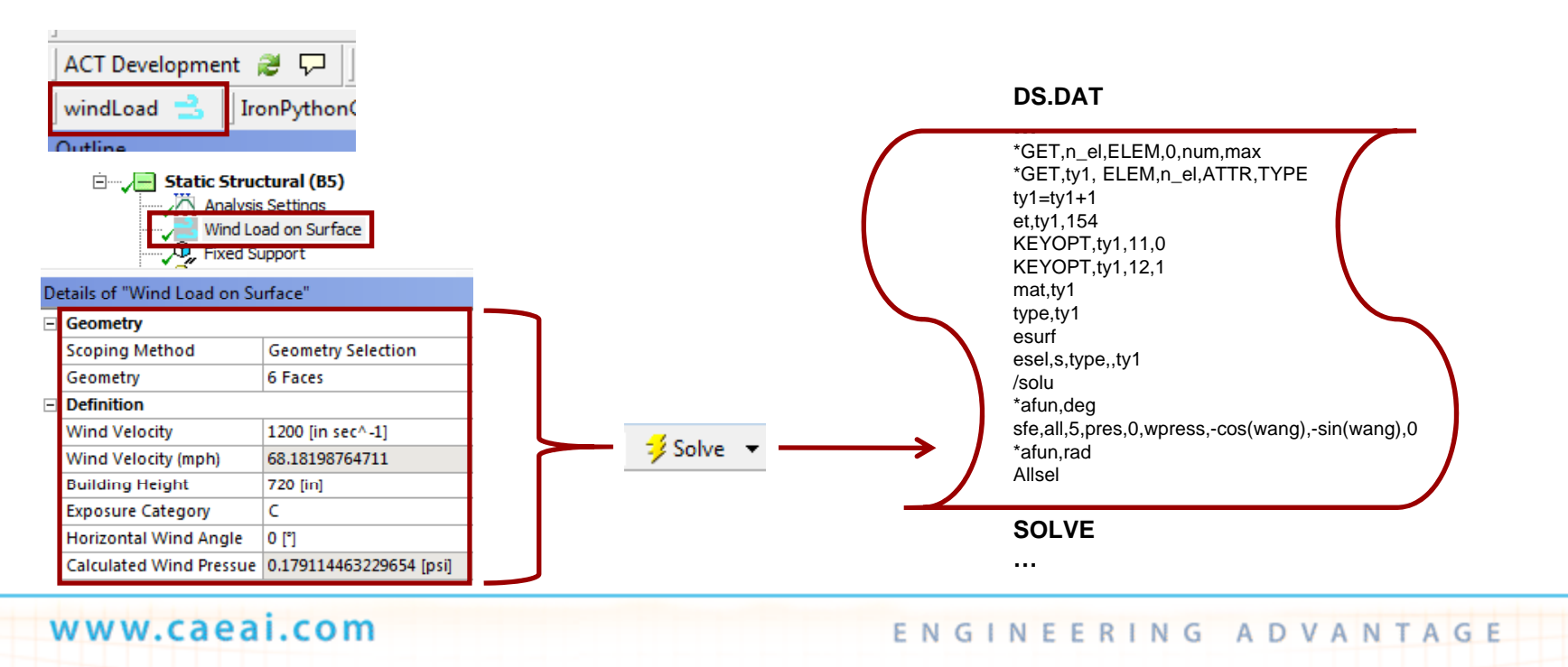

# **ACT Licensing**

- $\bullet$  To use ACT extensions no additional licensing is required!
	- To install a compiled extension file simply go to Extensions > Install Extensions and browse for the .WBEX file

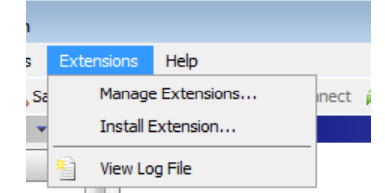

 $CAE$ 

**ASSOCIATES** 

— To use the extension in a particular project, go to Extensions > Manage Extensions and check off the extensions to use.

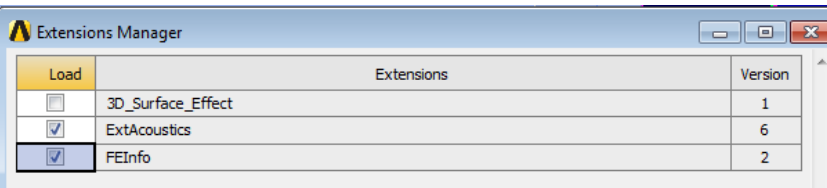

- $\bullet$  To develop and compile ACT extensions an additional license (ANSYS SDK license) is required.
	- This license gives the ability to compile extensions from the source Python and XML files
	- $-$  It also entitles the user to technical support for ACT.
	- $-$  ACT has a fully documented API and Developers Guide.

### **ACT Extensions**

- $\bullet$ There are many pre-developed free ACT extensions available for your use. Some examples include:
	- **3D Surface Effect Extension R145 v1** Create <sup>a</sup> 3D surface effect using SURF154 elements
	- **Acoustics Extension R145\_v6** Expose 3D acoustics solver capabilities
	- **BeamEndRelease Extension\_R145\_v1** Expose the end release feature for beam elements and enable advanced graphic post-processing for beam results
	- **Convection Extension R145 v1** Expose convection with pilot node capability
	- **FE Info Extension R145 v4** Expose node and element related information
	- **FSI Transient\_R145\_v1** Map temperature and pressure loads (from a CFD calculation) to a multi-step Mechanical analysis for transient oneway FSI
	- **MatChange\_R145\_v1** Change material ID to user specified value for the selected bodies
	- **Morphing2D Extension\_R145\_v1** Perform a set of morphing capabilities on 2D models
	- $-$  **Non Linear Results Info Extension\_R145\_v1** Enable tracking for non-linear solutions (contact & Newton-Raphson residuals)
	- **Piezo Extension\_R145\_v2** Expose piezo-electric solver capabilities
	- **Submodeling Extension\_R145\_v1** Sub-modeling for shell-to-solid (R14.5 native implementation already supports solid-to-solid sub-modeling)
	- **Workbench LS-DYNA Extension\_R145\_v1** Setup, solve and post-process an LS-DYNA simulation within workbench mechanical

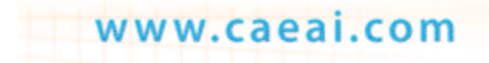

9

 $CAE$ 

# **ANSYS Premium ACT Extensions**

- ANSYS also has some advanced ACT extensions that are available:
	- Automated CMS Substructuring
		- $\bullet$  Easily convert bodies into superelements
		- Ability to export and import superelements
		- Automatically does expansion pass and combines resutls with non-superelement results

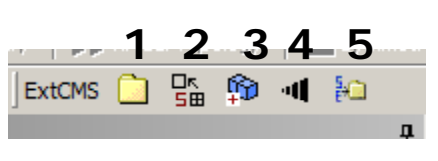

**1. SE groups 2. Top Down SEs 3. Import SE 4. Expand SEs 5 Export SEs 5.** 

www.caeai.com

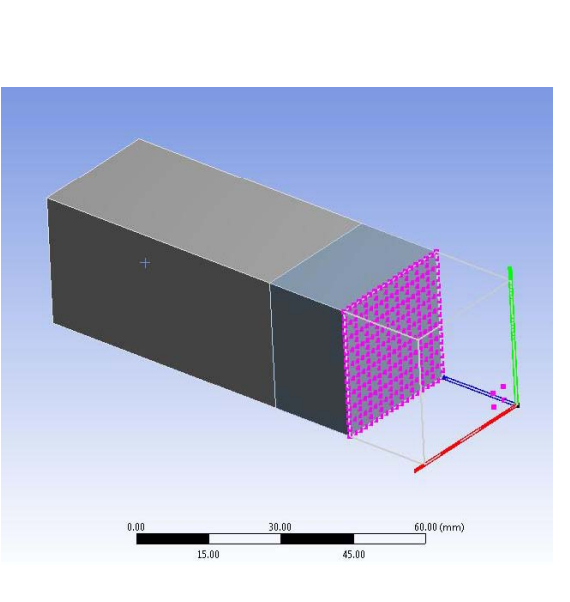

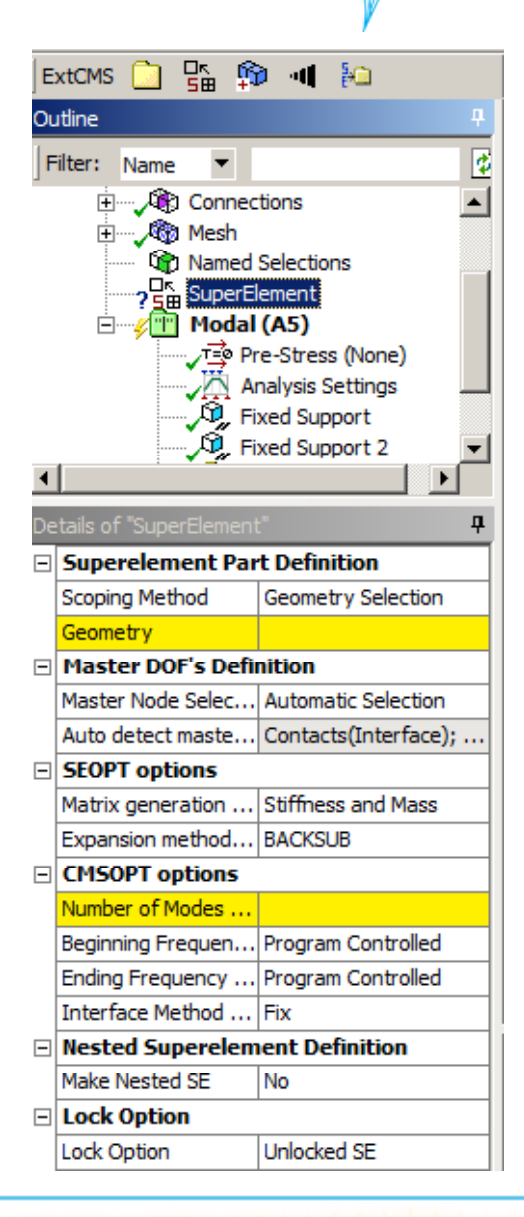

CAE

**ASSOCIATES** 

10

# **ANSYS Premium ACT Extensions**

 $CAE$ **ASSOCIATES** 

- Assembly Manager
	- This ACT extension enables the user to combine two or more completed Mechanical models into a single model without having to re-do the contacts, loads, material properties, etc.
	- It is extremely useful for any customer who performs Mechanical analysis on individual components, but then also needs to simulate the performance of an assembly of these components.
	- $\bullet$  The tool is also useful for creating assemblies that contain several copies of a component (e.g., a four-wheel assembly using four copies of the single wheel component).
	- Combines: Geometry, mesh, coordinate systems, contacts, named selections, material properties, loads/bcs.
	- •Can pattern imported models by placing them at any location and orientation.

### **Assembly Manager**

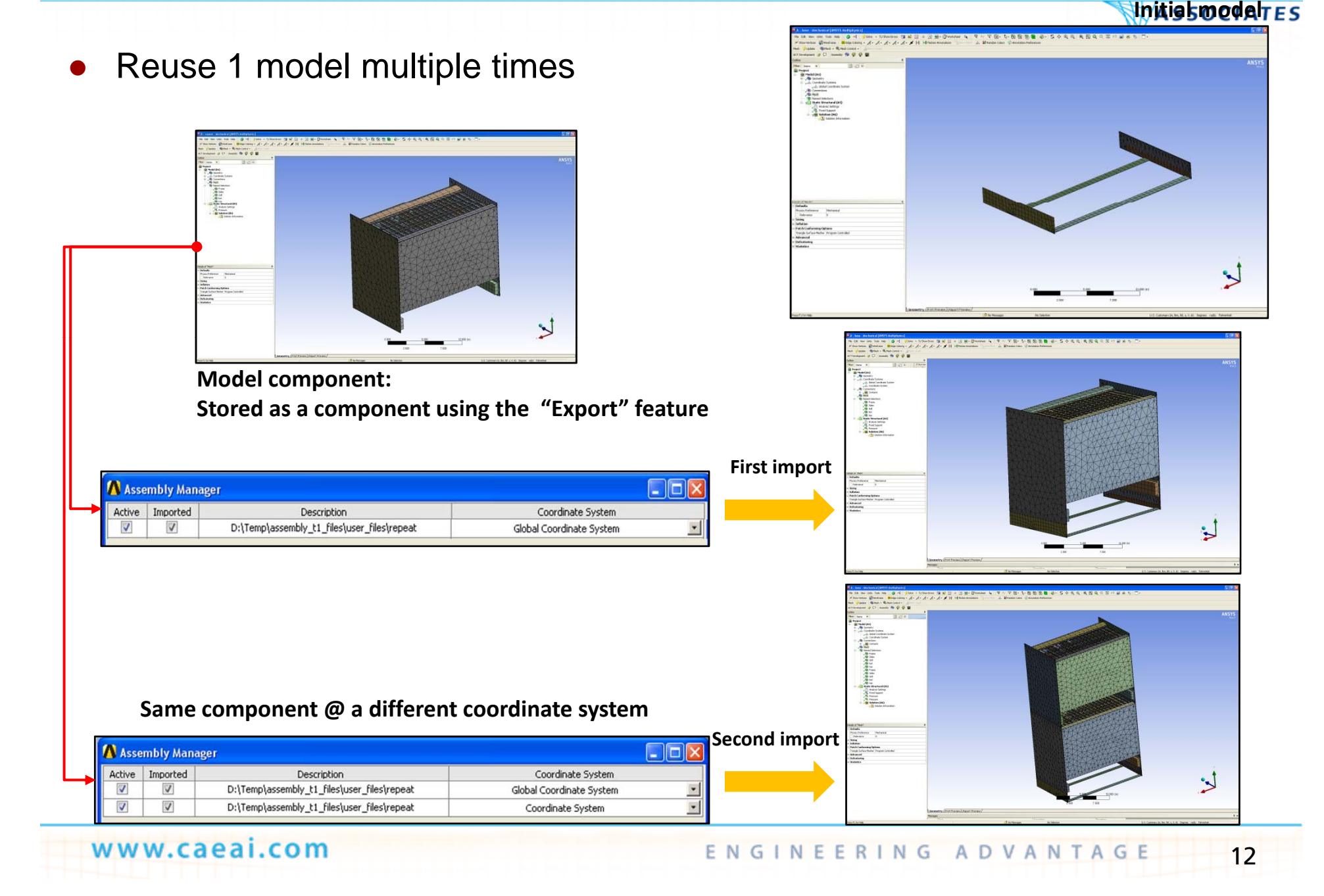

**CAE** 

### **ACT Extension Development**

- $\bullet$  At CAE Associates we have the expertise to develop ACT extensions to help you improve your efficiency in modeling and performing complex analyses in WB.
	- Please contact us if you would like to discuss the development an ACT extension.

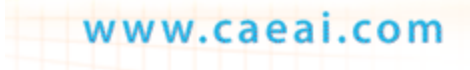

CAEL

#### **ENGINEERING ADVANTAGE**

# **ACT Extensions D t ti emonstration**

**ASSOCIATES** 

**CAE** 

**© 2008 CAE Associates © 2013 CAE Associates Inc. and ANSYS Inc. All rights reserved.CAE Associates Inc. and ANSYS Inc. Proprietary**

# **ACT Example**

- $\bullet$ A company designs rooftop structures, these structures must withstand different wind load criteria in different situations.
	- ASCE standard for calculating wind loads is rather complicated and can be prone to errors:

$$
q_z = 0.00256K_zK_{zt}K_dV^2I \text{ (lb/ft}^2)
$$
\n
$$
F = q_zGC_fA_f \text{ (lb) (N)}
$$
\n
$$
G = 0.925 \left( \frac{(1 + 1.7g_0I_{\bar{z}}Q)}{1 + 1.7g_vI_{\bar{z}}} \right)
$$

 $\bullet$ Develop an ACT extension that prompts the user for the relevant factors and automatically applies the correct load.

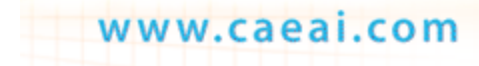

 $CAE$